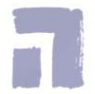

**Format 'dagplanner' invullen (stap 2)**

- 1. Ga naar Zermelo en bekijk je rooster voor vandaag.<br>2. Vul in de dagplanner de lessen in die op je rooster s
- 2. Vul in de dagplanner de lessen in die op je rooster staan.<br>3. Pak de schema's 'overzicht schoolwerk' erbij en vul in wel
- 3. Pak de schema's 'overzicht schoolwerk' erbij en vul in welk schoolwerk je vandaag gaat maken. Houd hierbij de deadlines voor inleveren goed in de gaten.

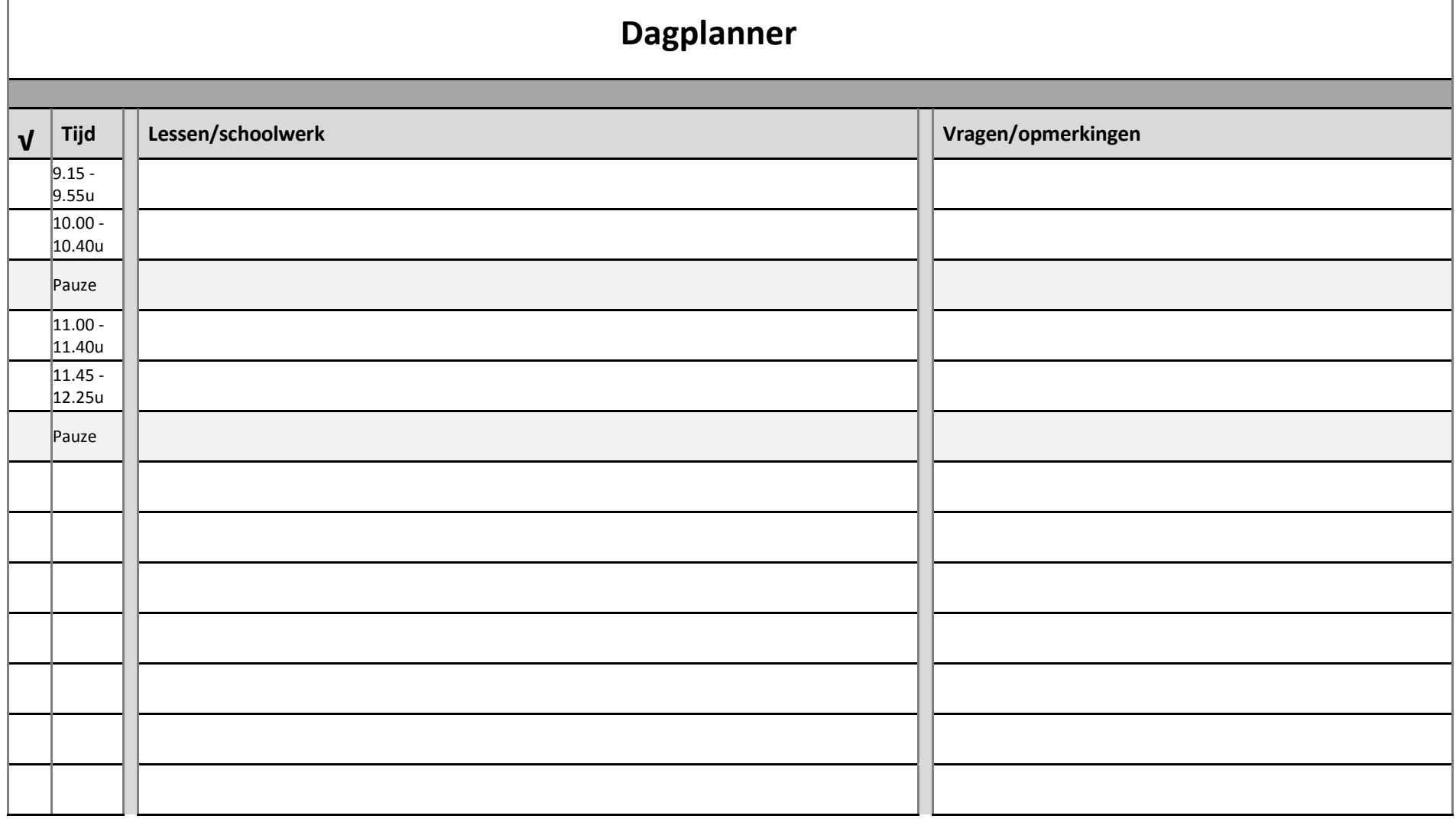